#### Wprowadzanie danych do komórek

 $= 2 + 5$  $\overline{4}$ 

 Teksty 1 Tekst Liczby  $\overline{2}$  Formuły  $\overline{3}$ 

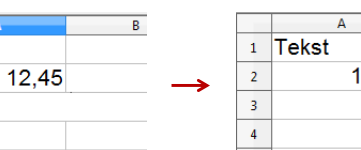

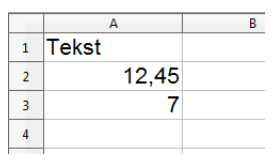

**Operatory** 

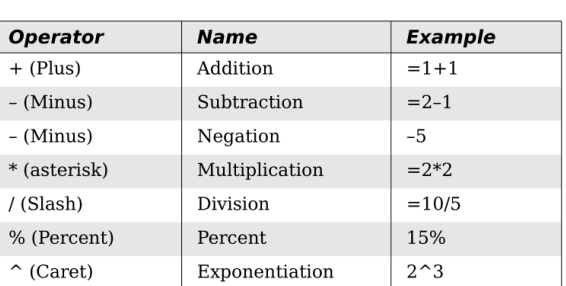

Technologie informacyjne, studia niestacjonarne I stopnia dr inż. Jarosław Forenc Rok akademicki 2018/2019, Pracownia nr 4

4  $4/18$ 

#### Formatowanie komórek

■ Pasek narzędzi

#### 8 . B . B . B & S \$ 5 X & 6 3 9 . 8 . 8 . 1 6 . N 6 0 6 9  $\boldsymbol{\Omega}$  $\bullet$  6  $K$   $R$   $\equiv$   $\equiv$   $\equiv$   $\equiv$   $\parallel$   $\parallel$  %  $\%$   $\%$   $\%$   $\parallel$   $\Leftarrow$   $\Box$   $\cdot$   $\triangle$   $\cdot$   $\triangle$   $\cdot$ **Bu** Arial  $\boxed{\bullet}$  10

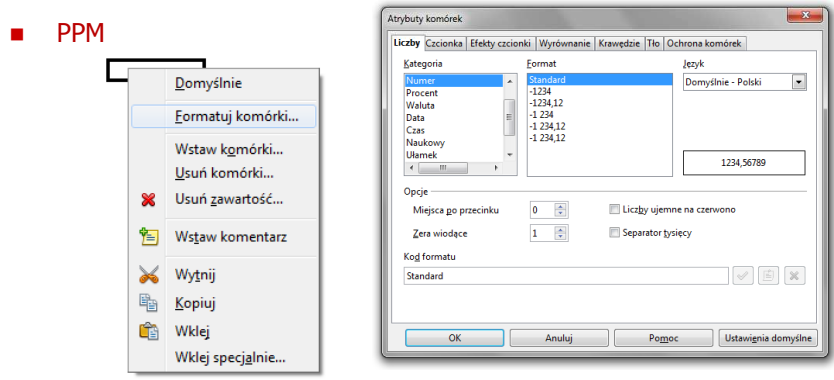

### Technologie informacyjne

Politechnika Białostocka - Wydział Elektryczny semestr I, studia niestacjonarne I stopniaRok akademicki 2018/2019

#### Pracownia nr 4

dr inż. Jarosław Forenc

Technologie informacyjne, studia niestacjonarne I stopnia dr inż. Jarosław Forenc<br>Rok akademicki 2018/2019, Pracownia nr 4 Rok akademicki 2018/2019, Pracownia nr 43/18

#### Formatowanie komórek

#### ■ Pasek narzędzi

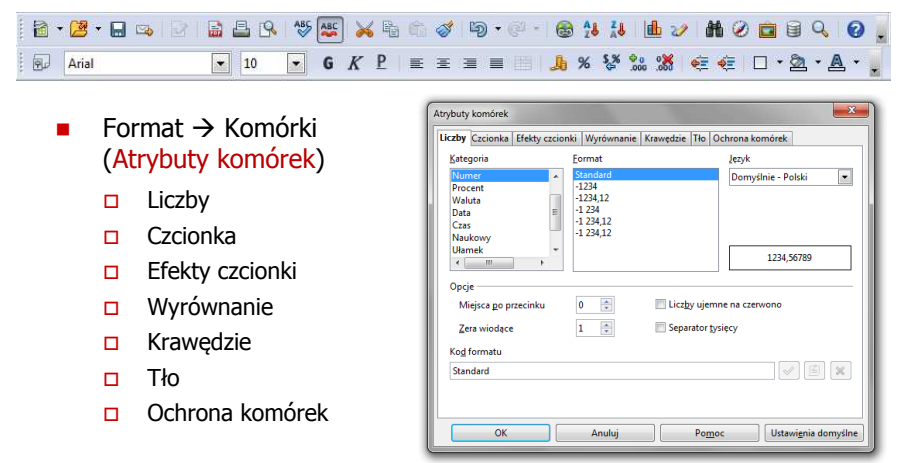

司

局

÷

#### Formatowanie komórek

□

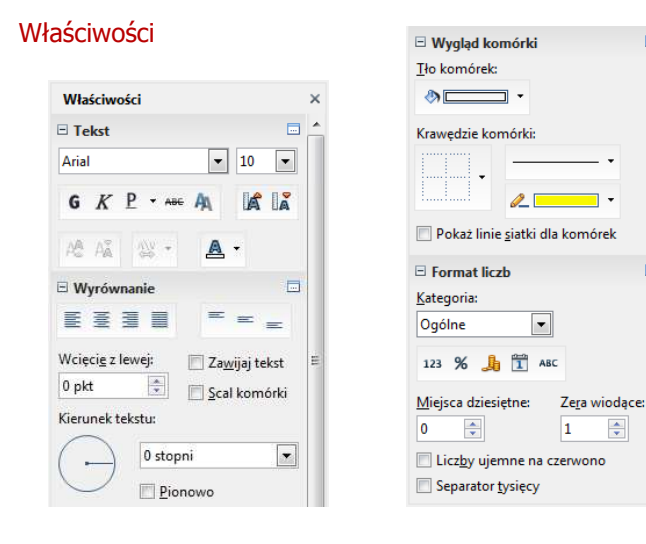

Technologie informacyjne, studia niestacjonarne I stopnia dr inż. Jarosław Forenc<br>Rok akademicki 2018/2019, Pracownia nr 4 Rok akademicki 2018/2019, Pracownia nr 4

7/18

# Funkcje w OpenOffice Calc

□ Jeśli funkcja nie ma argumentów, to nawiasy i tak muszą występować

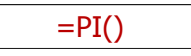

 $\mathcal{L}_{\mathcal{A}}$ PI() - zwraca wartość liczby  $\pi$  z dokładnością 14 cyfr po przecinku

#### 3,14159265358979

□ Funkcje można zagnieżdżać, tzn. jako argument może występować wywołanie innej funkcji

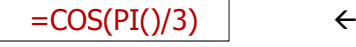

 $\leftarrow$  cos 60<sup>o</sup>

## Funkcje w OpenOffice Calc

 Funkcje wstawiane są jako formuły (na początku musi występować znak równości)

#### $=$ SUMA $(A1;A5)$

- $\mathbf{r}$  Funkcja składa się z nazwy (domyślnie pisanej wielkimi literami) oraz <mark>argumentów umieszczonych w nawiasach zwykłych</mark>
- $\blacksquare$ Argumenty są oddzielane średnikami
- Jeśli argumentem funkcji jest zakres komórek, to komórki graniczne oddziela się dwukropkiem

 $=$ SUMA $(A1:C5)$ 

Technologie informacyjne, studia niestacjonarne I stopnia drinż. Jarosław Forenc<br>Rok akademicki 2018/2019, Pracownia nr 4 Rok akademicki 2018/2019, Pracownia nr 48/18

#### Metody wstawiania funkcji

**■** Wprowadzenie nazwy funkcji w komórce

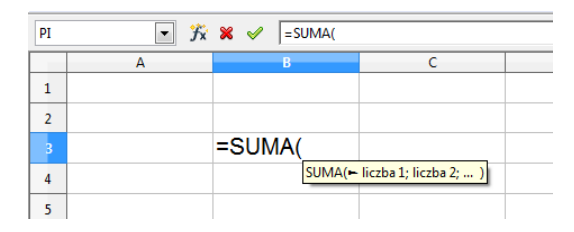

#### Metody wstawiania funkcji

□ **u Wybranie funkcji z listy funkcji (Wstaw**  $\rightarrow$  **Lista funkcji)** 

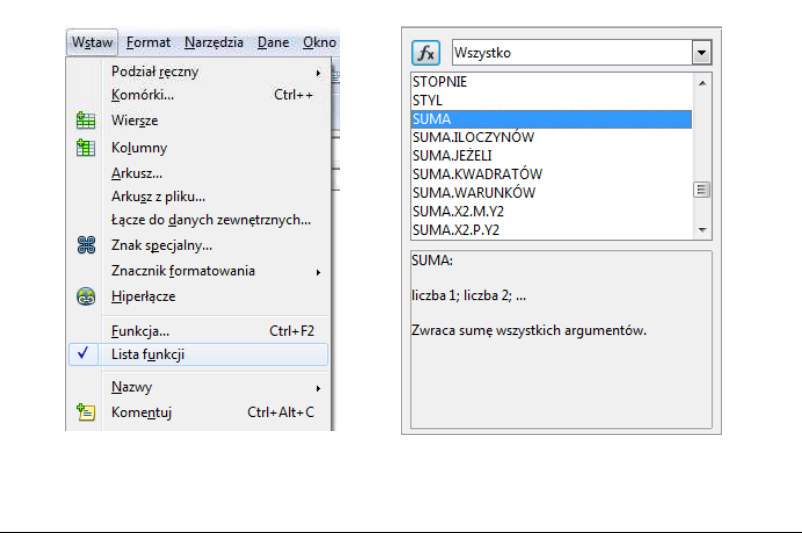

Technologie informacyjne, studia niestacjonarne I stopnia dr inż. Jarosław Forenc<br>Rok akademicki 2018/2019, Pracownia nr 4 Rok akademicki 2018/2019, Pracownia nr 411/18

#### Metody wstawiania funkcji

□ ■ Zastosowanie kreatora funkcji (Wstaw → Funkcja, Ctrl+F2)

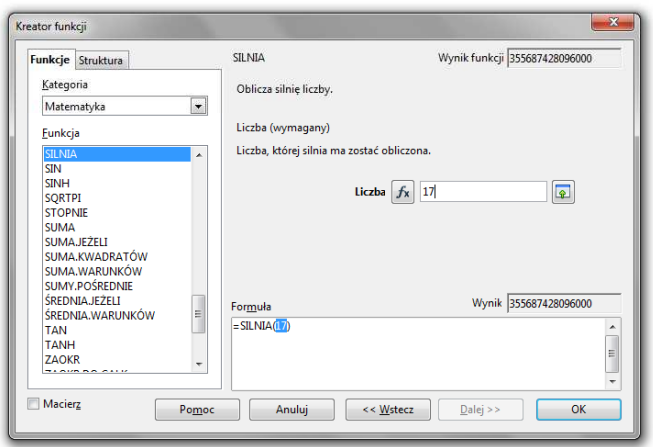

### Metody wstawiania funkcji

Г ■ Zastosowanie kreatora funkcji (Wstaw → Funkcja, Ctrl+F2)

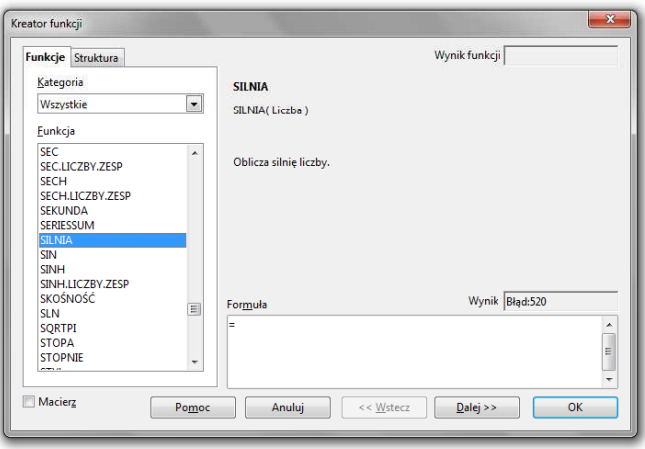

Technologie informacyjne, studia niestacjonarne I stopnia dr inż. Jarosław Forenc<br>Rok akademicki 2018/2019, Pracownia nr 4<br>12/18 Rok akademicki 2018/2019, Pracownia nr 412/18

#### Podstawowe funkcje matematyczne

- PIERWIASTEK(liczba) zwraca pierwiastek kwadratowy liczby
- POTĘGA(podstawa; wykładnik) zwraca liczbę podniesioną do potęgi
- Г MODUŁ.LICZBY(liczba) - zwraca wartość bezwzględną liczby
- Г MOD(dzielna; dzielnik) - zwraca resztę z dzielenia
- SILNIA(liczba) oblicza silnię podanej liczby
- LN(liczba) zwraca logarytm naturalny podanej liczby
- LOG(liczba; podstawa) zwraca logarytm liczby przy podanej podstawie
- LOG10(liczba) oblicza logarytm dziesiętny podanej liczby
- EXP(liczba) oblicza wartość liczby e podniesionej do potęgi określonej przez podaną liczbę

#### Podstawowe funkcje matematyczne

- □ SIN(liczba) - zwraca sinus kąta (kąt w radianach)
- ▁ COS(liczba) - zwraca cosinus kąta (kąt w radianach)
- □ TAN(liczba) - zwraca tangens kąta (kąt w radianach)
- □ SINH(liczba) - oblicza sinus hiperboliczny liczby
- ш ASIN(liczba) - zwraca arcus sinus liczby w radianach w zakresie od -pi/2 do pi/2
- □ ASINH(liczba) - zwraca arcus sinus hiperboliczny liczby
- □ RADIANY(kąt) - konwertuje stopnie na radiany
- □ STOPNIE(kąt) - konwertuje radiany na stopnie

#### Adresowanie komórek

**Adres komórki - nazwa kolumny i nazwa wiersza, na przecięciu**<br>których znajduje się komórka których znajduje się komórka

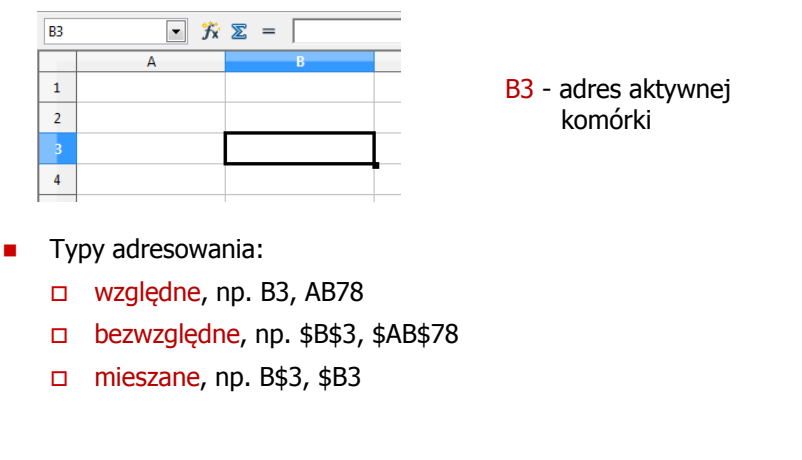

Technologie informacyjne, studia niestacjonarne I stopnia dr inż. Jarosław Forenc<br>15/18 15/18 Rok akademicki 2018/2019, Pracownia nr 415/18

#### Adresowanie względne

□ W zapisie adresu komórki nie występują inne znaki oprócz nazwy kolumny i nazwy wiersza

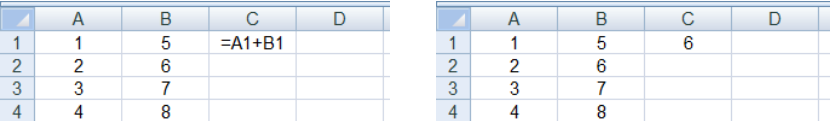

□ Podczas kopiowania formuł do innych komórek adresy względne są automatycznie uaktualniane

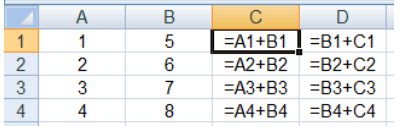

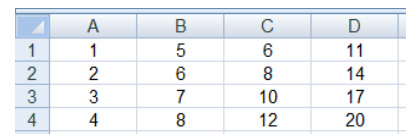

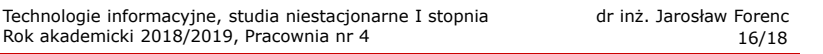

#### Adresowanie bezwzględne

 W zapisie adresu komórki przed nazwą kolumny, jak i wiersza występuje znak \$ (Shift+F4 - dodanie znaku \$ w adresie)

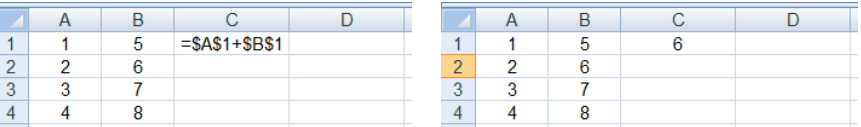

Г Podczas kopiowania formuł do innych komórek adresy bezwzględne nie są zmieniane - pokazują ciągle na tę samą komórkę

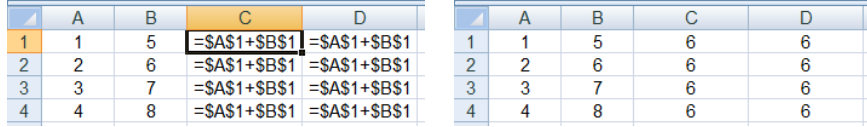

#### Adresowanie mieszane

٠ W zapisie adresu komórki tylko nazwa kolumny lub tylko nazwa wiersza jest poprzedzona znakiem \$

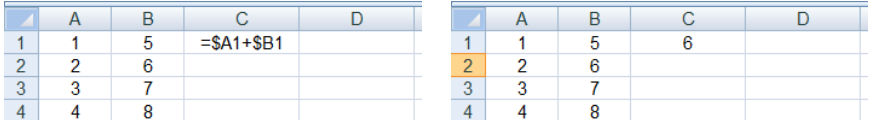

**Powyższy adres można czytać jako "nie zmieniaj kolumny** podczas kopiowania"

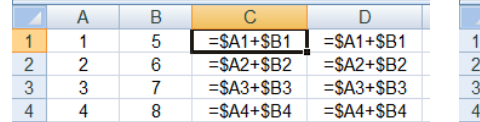

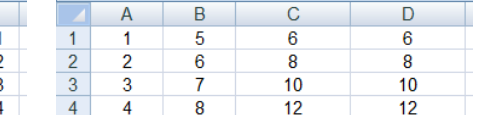

#### Adresowanie mieszane

■ W zapisie adresu komórki tylko nazwa kolumny lub tylko nazwa wiersza jest poprzedzona znakiem \$

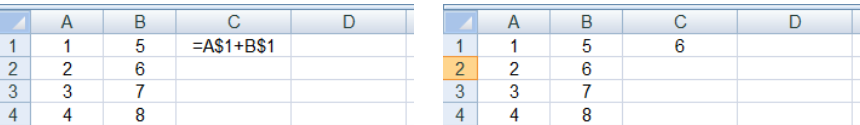

 $\mathbf{r}$ Powyższy adres można czytać jako "nie zmieniaj wiersza podczas kopiowania"

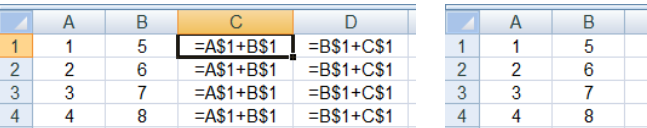

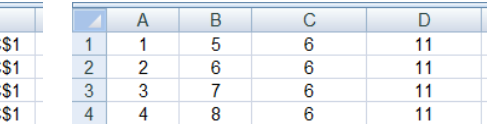